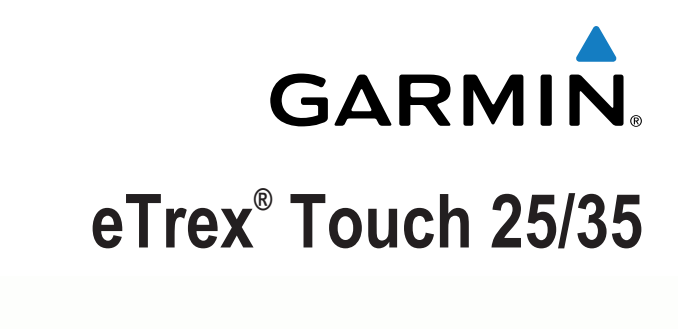

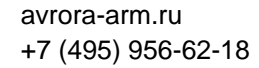

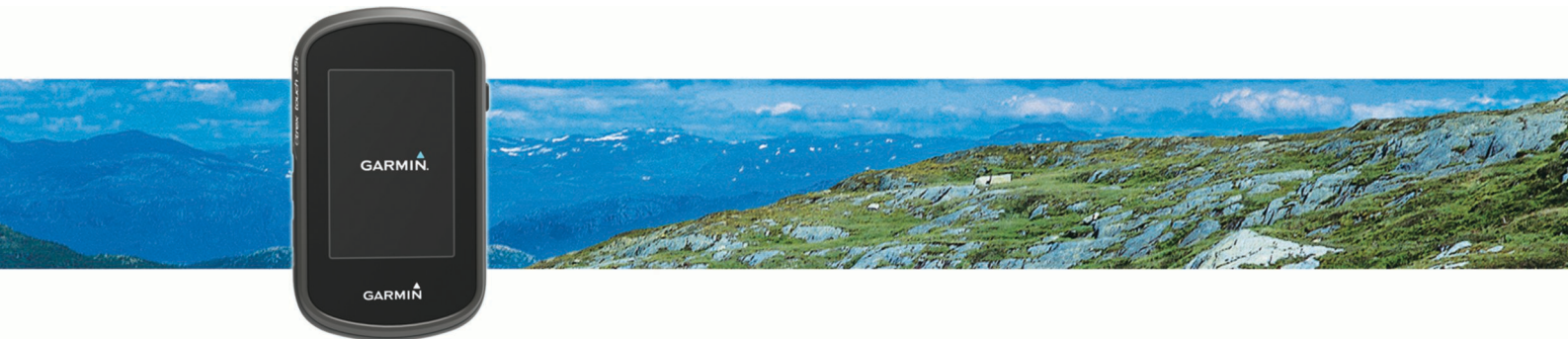

# Руководство пользователя

Все права сохранены. Согласно законодательству о защите авторских прав полное или частичное копирование данного руководства без письменного разрешения компании Garmin не допускается. Компания Garmin оставляет за собой право изменять или улучшать свои продукты и вносить изменения в содержание данного руководства без обязательства уведомлять какое-либо лицо или организацию о таких изменениях или улучшениях. Последние обновления и дополнительные сведения об использовании этого продукта доступны на веб-сайте www.garmin.com.

Garmin®, логотип Garmin, Auto Lap®, BlueChart®, City Navigator®, eTrex® и TracBack® являются товарными знаками компании Garmin Ltd. или ее подразделений, зарегистрированными в США и других странах. ANT+®, BaseCamp™, chirp™, Garmin Connect™, Garmin Express™, HomePort™, tempe™, VIRB® и GSC™ являются товарными знаками компании Garmin Ltd. или ее подразделений. Данные товарные знаки запрещено использовать без явного разрешения Garmin.

Текстовый знак и логотипы Bluetooth® принадлежат ассоциации Bluetooth SIG, Inc. Любое использование этих знаков компанией Garmin осуществляется по лицензии. Мас®является зарегистрированным товарным знаком компании Apple Computer, Inc. Windows®является зарегистрированным товарным знаком компании Microsoft Corporation в США и других странах. microSD™ и логотип microSDHC являются товарными знаками SD-3C, LLC. Другие товарные знаки и названия являются собственностью соответствующих владельцев.

NMEA® является зарегистрированным товарным знаком Национальной ассоциации морской электроники (National Maritime Electronics Association). NMEA 2000® и логотип NMEA 2000 являются зарегистрированными товарными знаками Национальной ассоциации морской электроники (National Maritime Electronics Association).

Данное изделие имеет сертификацию ANT+®. Список совместимых устройств и приложений см. по адресу [www.thisisant.com/directory](HƳ>�:�0����).

# **Содержание**

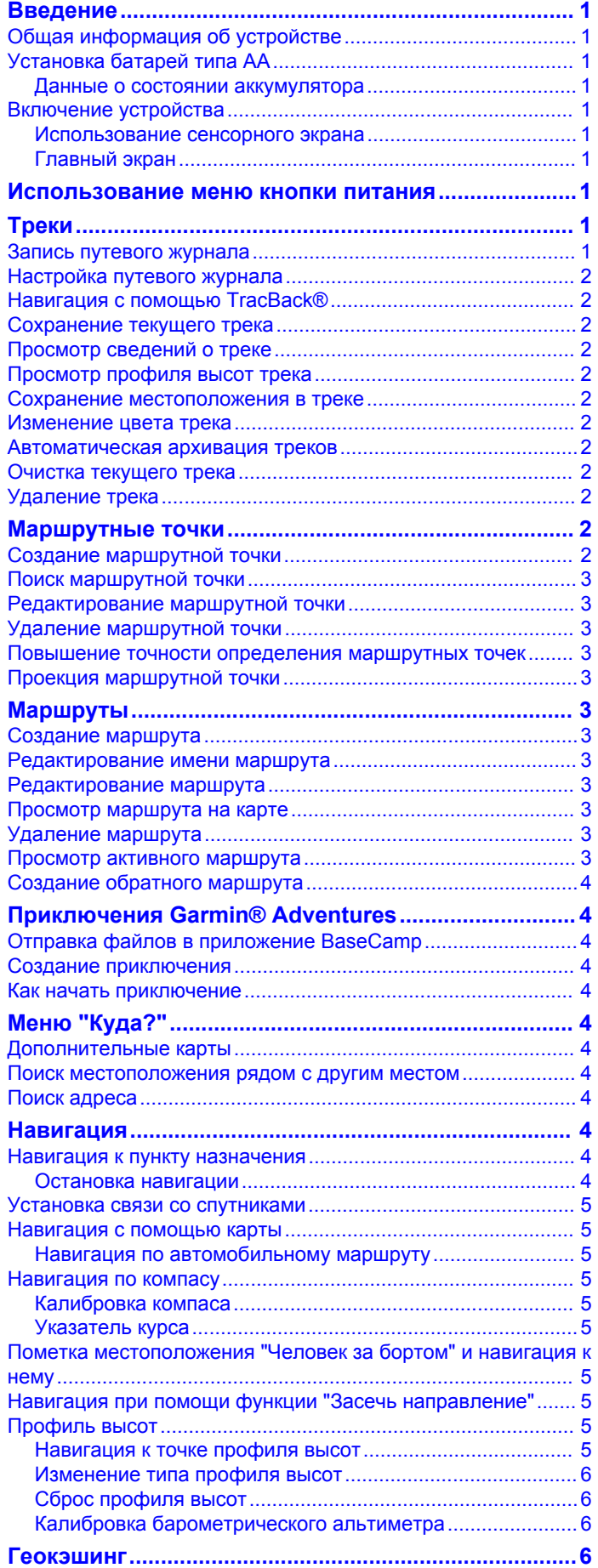

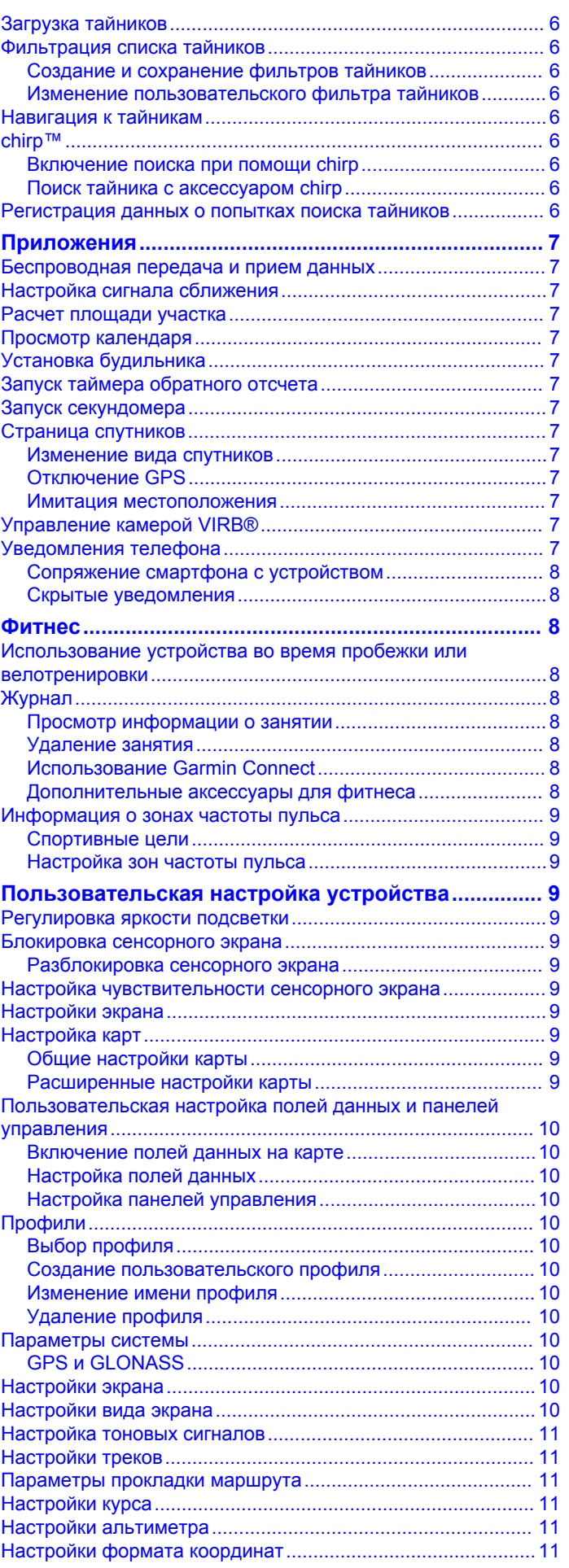

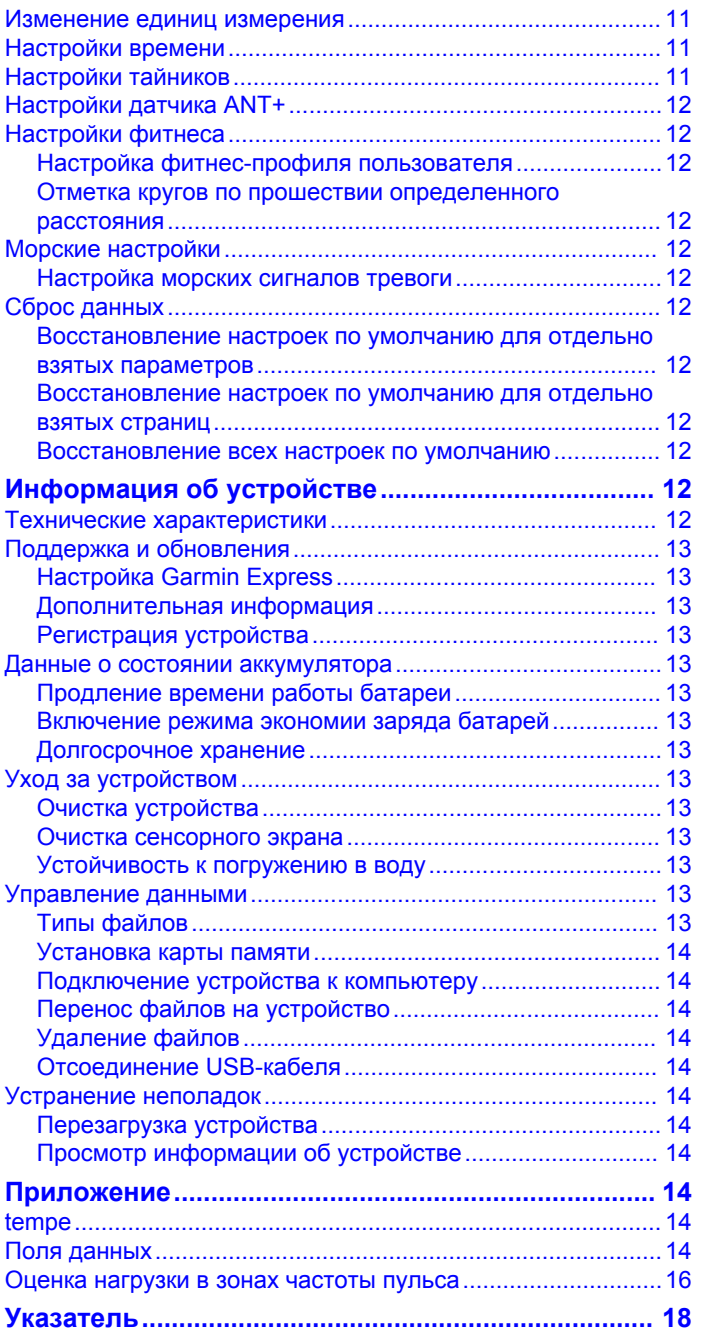

# **Введение**

### **ОСТОРОЖНО**

Сведения о безопасности и другую важную информацию см. в руководстве *Правила техники безопасности и сведения об изделии*, которое находится в упаковке изделия.

# **Общая информация об устройстве**

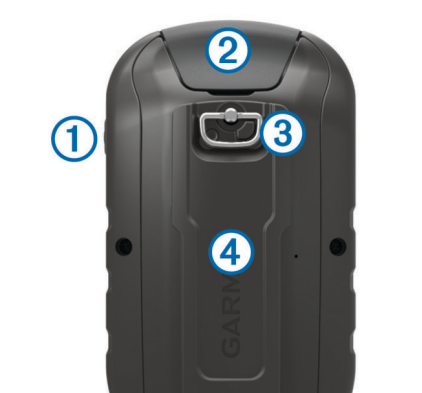

- À Кнопка питания
- Á Порт mini-USB (под защитной крышкой)
- **3** D-образное кольцо крышки отсека аккумулятора
- Ã Гнездо карты памяти microSD™ (под крышкой отсека батарей)

# **Установка батарей типа AA**

Пульт управления работает от двух батарей типа AA (не входят в комплект). Для обеспечения оптимальных результатов рекомендуется использовать никель-металлгидридные (NiMH) или литиевые батареи.

- **1** Поверните D-образное кольцо против часовой стрелки и потяните за него, чтобы снять крышку.
- **2** Установите две батареи типа AA, соблюдая полярность.

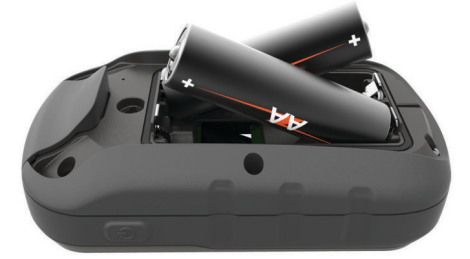

**3** Установите на место крышку отсека для элементов питания и поверните D-образное кольцо по часовой стрелке.

#### **Данные о состоянии аккумулятора**

#### **ОСТОРОЖНО**

Диапазон рабочих температур устройства может быть шире диапазона температур, допустимого для некоторых типов элементов питания. Эксплуатация при высоких температурах может привести к разрыву некоторых щелочных элементов питания.

Не пользуйтесь острыми предметами для извлечения элементов питания.

#### **ВНИМАНИЕ**

Для утилизации батарей обратитесь в местную службу по переработке отходов.

#### *УВЕДОМЛЕНИЕ*

Емкость щелочных батарей при низких температурах может значительно уменьшаться. Для эксплуатации при температурах ниже точки замерзания воды рекомендуется использовать литиевые батареи.

# **Включение устройства**

Удерживайте кнопку  $\bigcirc$ .

#### **Использование сенсорного экрана**

- Чтобы выбрать пункт или объект, коснитесь экрана.
- Выполняйте каждый выбор на сенсорном экране отдельным действием.
- Чтобы сохранить изменения и закрыть страницу, нажмите значок  $\blacktriangledown$ .
- Чтобы вернуться на предыдущую страницу, нажмите значок $\blacklozenge$ .
- Чтобы перейти в главное меню, нажмите значок  $\spadesuit$ .
- Для просмотра элементов меню, предусмотренных для страницы, которую вы просматриваете в данный момент, нажмите значок $\equiv$ .

#### **Главный экран**

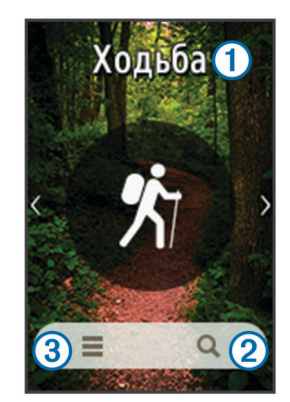

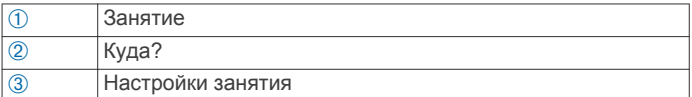

# **Использование меню кнопки питания**

Для доступа к определенным функциям необходимо использовать кнопку питания.

Из меню кнопки питания можно получить доступ к таким функциям, как менеджер треков, менеджер маршрутных точек и тайники.

На любом экране нажмите кнопку  $\circlearrowright$  и выберите требуемую функцию.

# **Треки**

Трек представляет собой запись пути следования. В путевом журнале хранится информация о расположенных вдоль записанного пути точках, включая время, местоположение и высоту каждой точки.

### **Запись путевого журнала**

- **1** Выберите занятие.
- **2** Когда цвет полосок индикатора GPS изменится на зеленый, выберите **Запуст.**.
- **3** После завершения занятия проведите пальцем по экрану снизу вверх.

**4** Выберите **Стоп**.

Откроется страница со сводными данными.

- **5** Для просмотра всех данных воспользуйтесь вертикальной прокруткой (необязательно). **СОВЕТ.** можно выбрать имя трека для его изменения.
- **6** Выберите один из следующих вариантов:
	- Чтобы сохранить трек, нажмите значок  $\blacksquare$ .
	- Чтобы удалить трек, нажмите значок  $\overline{\mathbf{x}}$ .

# **Настройка путевого журнала**

Вы можете настроить способ отображения и записи треков на устройстве.

- **1** Выберите **Текущий трек** >  $\bullet$ .
- **2** Выберите один из вариантов.
	- Чтобы изменить цвет линии трека на карте, выберите **Цвет**.
	- Чтобы отобразить линию на карте, обозначающую ваш трек, выберите **Показать на карте**.
- **3** Выберите > **Настроить треки** > **Метод записи**.
- **4** Выберите один из вариантов.
	- Чтобы включить запись точек трека с переменными интервалами (это обеспечивает оптимальное представление путей), выберите **Авто**.
	- Чтобы включить запись точек трека через определенное расстояние, выберите **Расстояние**.
	- Чтобы включить запись точек трека через определенное время, выберите **Время**.
- **5** Выберите **Интервал**.
- **6** Выполните следующее действие.
	- При выборе **Авто** для **Метод записи**, выберите нужную частоту записи точек на треке.

**ПРИМЕЧАНИЕ.** при использовании **Чаще всего**  устройство будет записывать максимальный объем информации о треке, а память устройства будет заполняться быстрее.

• При выборе **Расстояние** или **Время** для **Метод**  записи введите значение и выберите  $\blacktriangledown$ .

# **Навигация с помощью TracBack®**

Во время навигации вы можете возвращаться к началу трека. Эту функцию можно использовать для поиска обратного пути в кемпинг или к начальной точке.

**1** Выберите **Текущий трек** > > **TracBack**.

На карте отображается ваш маршрут (пурпурной линией), начальная и конечная точки.

**2** Начните навигацию с помощью карты или компаса.

# **Сохранение текущего трека**

- **1** Выберите **Менеджер треков** > **Текущий трек**.
- **2** Выберите один из вариантов.
	- Чтобы сохранить весь трек, выберите  $\blacksquare$ .
	- Выберите пункт > **Сохранить часть** и укажите отрезок трека.

# **Просмотр сведений о треке**

- **1** Выберите **Менеджер треков**.
- **2** Выберите трек.
- $3$  Выберите  $2$

Начальная и конечная точки трека будут обозначены флажками.

**4** Нажмите строку информации в верхней части экрана.

Появится информация о треке.

# **Просмотр профиля высот трека**

- **1** Выберите **Менеджер треков**.
- **2** Выберите трек.
- **3** Выберите

# **Сохранение местоположения в треке**

- **1** Выберите **Менеджер треков**.
- **2** Выберите трек.
- $3$  Выберите  $2$ .
- **4** Выберите местоположение в треке.
- **5** Нажмите строку информации в верхней части экрана. Появится информация о местоположении.
- **6** Выберите > **OK**.

# **Изменение цвета трека**

Цвет трека можно изменить. Изменив цвет, вы сможете сделать трек более заметным на карте и сравнивать его с другими треками при необходимости.

- **1** Выберите **Менеджер треков**.
- **2** Выберите трек.
- **3** Выберите пункт **Цвет**.
- **4** Выберите цвет.

# **Автоматическая архивация треков**

Чтобы освободить пространство в памяти, сохраненные треки можно помещать в архив автоматически по расписанию.

- **1** Выберите **Настройка** > **Треки** > **Расшир. настройка** > **Автоархивация**.
- **2** Выберите пункт **При заполнении**, **Ежедневно** или **Еженедельно**.

### **Очистка текущего трека**

- **1** На экране текущего трека проведите пальцем вверх от нижнего края экрана.
- **2** Выберите **Стоп** > > **Очистить**.

# **Удаление трека**

- **1** Выберите **Менеджер треков**.
- **2** Выберите трек.
- **3** Выберите > **Удалить**.

# **Маршрутные точки**

Маршрутными точками называются местоположения, данные о которых записываются и хранятся в памяти устройства. Маршрутные точки могут указывать, где вы находитесь, куда вы отправляетесь или где вы были. Вы можете добавить сведения о местоположении (например, название, высоту и глубину).

# **Создание маршрутной точки**

Предусмотрена возможность сохранения местоположений в качестве маршрутных точек.

- **1** Выберите занятие.
- **2** Выберите .
- **3** Коснитесь местоположения на карте.
- **4** Выберите текстовое поле с информацией. Откроется страница для просмотра информации.

 $5$  Выберите

Информация о маршрутной точке автоматически сохраняется.

**6** Нажмите **OK**.

# **Поиск маршрутной точки**

- **1** Выберите **Менеджер мрш точек**.
- **2** Выберите маршрутную точку из списка.
- **3** Чтобы сузить параметры поиска, выберите  $\equiv$
- **4** Выберите один из вариантов.
	- Для поиска по названию маршрутной точки выберите **Поиск по имени**.
	- Для поиска по символу маршрутной точки выберите **Выбрать символ**.
	- Для поиска рядом с текущим или недавно найденным местоположением, другой маршрутной точкой или точкой на карте выберите **Искать рядом с**.
	- Для просмотра списка маршрутных точек в алфавитном порядке или по удаленности выберите **Сортировка**.

# **Редактирование маршрутной точки**

Редактировать информацию о маршрутных точках можно только после создания хотя бы одной маршрутной точки.

- **1** Выберите **Менеджер мрш точек**.
- **2** Выберите маршрутную точку.
- **3** Выберите элемент для редактирования (имя и пр.).
- **4** Введите новую информацию и выберите  $\blacktriangledown$ .

# **Удаление маршрутной точки**

- **1** Выберите **Менеджер мрш точек** > > **Удалить**.
- **2** Выберите маршрутную точку.
- **3** Выберите **Удалить** > **Да**.

# **Повышение точности определения маршрутных точек**

Для повышения точности можно скорректировать информацию о месте расположения маршрутной точки. При усреднении в устройстве сохраняется несколько показаний, полученных при определении местоположения, а затем измеряется среднее значение, что позволяет повысить точность.

- **1** Выберите **Менеджер мрш точек**.
- **2** Выберите маршрутную точку.
- **3** Выберите пункт > **Усредн. местопол.**.
- **4** Переместитесь в местоположение маршрутной точки.
- **5** Выберите пункт **Запуст.**.
- **6** Следуйте инструкциям на экране.
- **7** Когда значение в строке состояния достигнет 100%, выберите пункт **Сохранить**.

Для обеспечения оптимальных результатов рекомендуется собрать от 4 до 8 образцов с промежутком между измерениями не менее 90 минут.

# **Проекция маршрутной точки**

Создать новое местоположение можно с использованием функции проецирования помеченного местоположения путем указания расстояния и пеленга.

- **1** Выберите **Менеджер мрш точек**.
- **2** Выберите маршрутную точку.
- **3** Выберите > **Проец.марш.точку**.
- **4** Введите пеленг и выберите  $\blacktriangledown$ .
- **5** Выберите единицу измерения.
- **6** Введите расстояние и выберите  $\checkmark$ .
- **7** Выберите **Сохранить**.

# **Маршруты**

Маршрутом называется последовательность маршрутных точек или местоположений, которая ведет к месту назначения.

# **Создание маршрута**

- **1** Выберите **Планировщик маршрутов** > **Созд. маршрут** > **Выберите перв.точку**.
- **2** Выберите категорию.
- **3** Выберите первую точку маршрута.
- **4** Выберите **Далее**.
- **5** Чтобы добавить дополнительные точки к маршруту, выберите **Выберите след.точку**.
- **6** Чтобы сохранить маршрут, выберите •

# **Редактирование имени маршрута**

- **1** Выберите **Планировщик маршрутов**.
- **2** Выберите маршрут.
- **3** Выберите пункт **Изменить имя**.
- **4** Введите новое имя.

# **Редактирование маршрута**

- **1** Выберите **Планировщик маршрутов**.
- **2** Выберите маршрут.
- **3** Выберите **Изменить маршрут**.
- **4** Выберите точку.
- **5** Выберите один из вариантов.
	- Чтобы просмотреть точку на карте, выберите **Обзор**.
	- Чтобы изменить порядок следования точек в маршруте, выберите **Вверх** или **Вниз**.
	- Чтобы добавить в маршрут еще одну точку, выберите **Вставить**. Дополнительная точка вставляется перед редактируемой точкой.
	- Чтобы удалить точку из маршрута, выберите **Удалить**.
- **6** Выберите <del>•</del> для сохранения маршрута.

# **Просмотр маршрута на карте**

- **1** Выберите **Планировщик маршрутов**.
- **2** Выберите маршрут.
- **3** Выберите **Карта**.

### **Удаление маршрута**

- **1** Выберите **Планировщик маршрутов**.
- **2** Выберите маршрут.
- **3** Выберите пункт **Удалить маршрут**.

### **Просмотр активного маршрута**

- **1** Во время навигации по маршруту выберите **Активный маршрут**.
- **2** Для просмотра дополнительных сведений выберите любую из точек маршрута.

# **Создание обратного маршрута**

Можно переставить первую и последнюю точки маршрута для навигации по маршруту в обратном порядке.

- **1** Выберите **Планировщик маршрутов**.
- **2** Выберите маршрут.
- **3** Выберите **Обратный маршрут**.

# **Приключения Garmin® Adventures**

Создавайте приключения и делитесь информацией о своих путешествиях с членами семьи, друзьями и участниками сообщества Garmin Garmin. Взаимосвязанные элементы можно объединять в "приключение". Например, приключение можно создать из прошлого похода. Приключение может включать путевой журнал похода, фотографии и найденные тайники. Для создания приключений и управления ими можно использовать приложение BaseCamp™. Для получения дополнительной информации перейдите по ссылке adventures.garmin.com. **ПРИМЕЧАНИЕ.** для некоторых моделей устройств

приложение BaseCamp недоступно.

# **Отправка файлов в приложение BaseCamp**

- **1** Откройте BaseCamp.
- **2** Подключите устройство к компьютеру.

На компьютерах с ОС Windows® устройство отображается в виде съемного диска или портативного устройства, а карта памяти может отображаться в виде второго съемного диска. На компьютерах с ОС Mac® устройство и карта памяти отображаются в виде установленных томов.

**ПРИМЕЧАНИЕ.** компьютеры с несколькими сетевыми дисками могут неправильно отображать диски устройства. Сведения о подключении диска можно найти в документации операционной системы.

- **3** Откройте диск/том **Garmin** или диск/том карты памяти.
- **4** Выберите один из вариантов.
	- Выберите элемент на подключенном устройстве и перетащите его в раздел "Моя коллекция" или в список.
	- В приложении BaseCamp выберите **Устройство** > **Получить с устройства** и выберите устройство.

# **Создание приключения**

Перед тем как создать приключение и отправить его на ваше устройство, необходимо загрузить на компьютер BaseCamp и перенести трек с устройства на компьютер (*Отправка файлов в приложение BaseCamp*, стр. 4).

- **1** Откройте BaseCamp.
- **2** Выберите **Файл** > **Создать** > **Приключения Garmin**.
- **3** Выберите трек и нажмите **Далее**.
- **4** При необходимости добавьте элементы из BaseCamp.
- **5** Введите описание и имя приключения, заполнив соответствующие поля.
- **6** Чтобы изменить фотографию обложки приключения, выберите **Изменить**, а затем установите другую фотографию.
- **7** Выберите **Готово**.

### **Как начать приключение**

Перед тем как начать, необходимо отправить приключение из BaseCamp на ваше устройство (*Отправка файлов в приложение BaseCamp*, стр. 4).

- **1** Выберите **Приключения**.
- **2** Выберите приключение.
- **3** Выберите **Запуст.**.

# **Меню "Куда?"**

С помощью кнопки Куда? можно найти пункт назначения для навигации. Не все категории в меню Куда? доступны во всех регионах и со всеми картами.

# **Дополнительные карты**

На данном устройстве можно использовать дополнительные карты, например спутниковые изображения BirdsEye, и подробные карты BlueChart® g2 и City Navigator® . На подробных картах отмечены дополнительные объекты (рестораны, станции обслуживания судов и так далее). Дополнительные сведения см. на веб-сайте http://buy.garmin.com или обратитесь за информацией к дилеру Garmin.

# **Поиск местоположения рядом с другим местом**

- **1** На экране занятия выберите пункт  $Q \geq P$  **Искать рядом с**.
- **2** Выберите один из вариантов.
- **3** Выберите нужное местоположение.

# **Поиск адреса**

Дополнительные карты City Navigator позволяют находить нужные адреса.

- **1** Выберите **Куда?** > **Адреса**.
- **2** При необходимости укажите страну или регион.
- **3** Укажите город или индекс.

**ПРИМЕЧАНИЕ.** Не все картографические данные обеспечивают поиск по почтовому индексу.

- **4** Выберите город.
- **5** Введите номер дома.
- **6** Введите улицу.

# **Навигация**

Навигацию можно выполнять по маршрутам и трекам, к маршрутным точкам, тайникам, местам съемки фотографий, а также к другим сохраненным в устройстве местоположениям. С помощью карты или компаса можно осуществлять навигацию к пункту назначения.

# **Навигация к пункту назначения**

- **1** На экране занятия нажмите значок **Q**.
- **2** Выберите категорию.
- **3** Выберите пункт назначения.
- **4** Выберите **Старт**. Откроется страница карты с маршрутом, указанным в виде пурпурной линии.
- **5** Начните навигацию с помощью карты (Навигация с *помощью карты*, стр. 5) или компаса (Навигация по *компасу*, стр. 5).

#### **Остановка навигации**

- **1** На экране карты или компаса проведите пальцем вверх от нижнего края экрана.
- **2** Выберите **Стоп**.

# **Установка связи со спутниками**

Перед использованием функций GPS-навигации, например записи трека, необходимо установить связь со спутниками. Для установки связи со спутниками может потребоваться беспрепятственный обзор неба. Прием спутниковых сигналов может занять от 30 до 60 секунд.

- 1 Удерживайте нажатой кнопку  $\left( \cdot \right)$ .
- **2** Выберите занятие.
- **3** Подождите, пока цвет полосок индикатора GPS не изменится на зеленый.

### **Навигация с помощью карты**

- **1** Начните навигацию к пункту назначения (*Навигация к пункту назначения*, стр. 4).
- **2** Выберите пункт **Карта**.

Синий треугольник обозначает ваше местоположение на карте. Во время поездки синий треугольник перемещается, при этом на карте отображается ваш текущий трек (след).

- **3** Выберите один или несколько из предлагаемых вариантов.
	- Выберите ••• и переместите карту с помощью перетаскивания, чтобы просмотреть другие области.
	- Выберите + и -,чтобы увеличить или уменьшить масштаб карты.
	- Выберите местоположение на карте (которое обозначено на карте значком кнопки) и нажмите строку информации в верхней части экрана, чтобы просмотреть сведения о выбранном местоположении.

#### **Навигация по автомобильному маршруту**

Для навигации по маршрутам с указанием улиц необходимо приобрести и загрузить карты City Navigator.

- **1** Выберите **Изменение профиля** > **Автомобильный**.
- **2** Выберите пункт назначения.
- **3** Начните навигацию с помощью карты.

Повороты будут отображаться в строке информации в верхней части карты. Во время движения по маршруту вы будете получать звуковые оповещения о поворотах.

# **Навигация по компасу**

Во время навигации к пункту назначения А указывает курс на этот пункт вне зависимости от текущего направления движения.

- **1** Начните навигацию к пункту назначения (*Навигация к пункту назначения*, стр. 4).
- **2** Выберите пункт **Компас**.
- 3 Повернитесь таким образом, чтобы значок **6** был направлен к верхней части компаса, и двигайтесь в указанном направлении до пункта назначения.

#### **Калибровка компаса**

### *УВЕДОМЛЕНИЕ*

Калибровку электронного компаса нужно проводить вне помещения. Для более высокой точности не стойте близко к объектам, влияющим на магнитное поле, например транспортным средствам, зданиям и линиям электропередач.

Устройство изначально было откалибровано на заводе, и по умолчанию используется автокалибровка. Если компас периодически дает сбой, например, после перемещения на большие расстояния или резкого перепада температур, можно откалибровать компас вручную.

**1** Выберите пункт **Компас**.

- **2** Проведите пальцем вверх от нижнего края экрана и выберите > **Калибр. компас** > **Запуст.**.
- **3** Следуйте инструкциям на экране.

#### **Указатель курса**

Указатель курса особенно полезен при навигации по воде или по местности без крупных препятствий на пути. Эта функция также помогает избегать опасных участков, расположенных по курсу, например отмелей или подводных камней.

Чтобы включить указатель курса, в меню компаса выберите **Настройка** > **Направление** > **Линия курса/стрелка** > **Курс (инд. откл.)**.

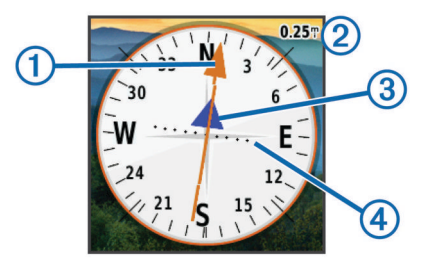

Указатель курса  $\odot$  указывает ваше местоположение относительно линии курса к пункту назначения. Индикатор отклонения от курса  $\circled{2}$  обозначает направление отклонения от курса (вправо или влево). Шкала 3 соответствует расстоянию между точками 4 индикатора отклонения от курса, который указывает, на какое расстояние вы отклонились от курса.

# **Пометка местоположения "Человек за бортом" и навигация к нему**

Устройство позволяет сохранить местоположение "Человек за бортом" (ЧЗБ) и автоматически начать навигацию к нему.

**1** Выберите **Человек за бортом** > **Запуст.**.

Откроется карта с маршрутом к местоположению "Человек за бортом". По умолчанию маршрут обозначается в виде пурпурной линии.

**2** Начните навигацию с помощью карты (*Навигация с помощью карты*, стр. 5) или компаса (*Навигация по компасу*, стр. 5).

# **Навигация при помощи функции "Засечь направление"**

Наведя устройство на удаленный объект, можно зафиксировать направление, а затем осуществить навигацию к выбранному объекту.

- **1** Выберите **Засечь направление**.
- **2** Наведите устройство на объект.
- **3** Выберите **Фиксир. направлен.** > **Установить курс**.
- **4** Начните навигацию с помощью компаса.

# **Профиль высот**

По умолчанию на профиле высот отображается высота подъема или спуска за пройденное расстояние. Инструкции по изменению настроек высоты см. в разделе *Настройки альтиметра*, стр. 11. Чтобы просмотреть сведения, коснитесь соответствующей точки профиля.

#### **Навигация к точке профиля высот**

- **1** Выберите **Профиль высот**.
- **2** Выберите любую из точек в профиле высот.
- $3$  Выберите  $\blacklozenge$ .
- **4** Нажмите строку информации в верхней части экрана.

**5** Начните навигацию с помощью карты (Навигация с *помощью карты*, стр. 5) или компаса (*Навигация по компасу*, стр. 5).

#### **Изменение типа профиля высот**

В профиле высот можно включить отображение высоты и давления за истекшее время или для пройденного пути.

- **1** Выберите **Профиль высот**.
- **2** Проведите пальцем вверх от нижнего края экрана и выберите > **Изм. тип графика**.
- **3** Выберите один из вариантов.

#### **Сброс профиля высот**

- **1** Выберите **Профиль высот**.
- **2** Проведите пальцем вверх от нижнего края экрана и выберите > **Сброс** > **Очистить текущ.трек** > **Очистить**.

#### **Калибровка барометрического альтиметра**

Устройство изначально было откалибровано на заводе, и по умолчанию используется автокалибровка. Если вам известна точная высота местности или точное давление, вы можете выполнить калибровку барометрического альтиметра вручную.

- **1** Переместитесь в точку, для которой у вас имеются данные о высоте или барометрическом давлении.
- **2** Выберите **Профиль высот**.
- **3** Проведите пальцем вверх от нижнего края экрана и выберите > **Калибр.альтиметр**.
- **4** Следуйте инструкциям на экране.

# **Геокэшинг**

Геокэшинг — это игра в духе поиска сокровищ. Ее участники ищут клады по координатам GPS, выложенным в Интернете другими участниками, создавшими тайник.

# **Загрузка тайников**

- **1** Подключите устройство к компьютеру с помощью кабеля USB.
- **2** Перейдите по ссылке www.garmin.com/geocaching.
- **3** При необходимости создайте учетную запись.
- **4** Войдите в свою учетную запись.
- **5** Следуйте приведенным на экране инструкциям по поиску и загрузке информации о тайниках.

### **Фильтрация списка тайников**

Список тайников можно отфильтровать по разным критериям, например по уровню сложности.

- **1** Выберите **Тайники** > **Быстрый фильтр**.
- **2** Выберите один или несколько элементов, к которым необходимо применить фильтр.
- **3** Установите нужные параметры и выберите  $\blacklozenge$ .
- **4** Выберите один из следующих вариантов:
	- Чтобы применить фильтр к списку тайников, выберите **Поиск** .
	- Чтобы сохранить фильтр, нажмите значок .

#### **Создание и сохранение фильтров тайников**

На основе различных параметров по вашему выбору можно создавать и сохранять пользовательские фильтры. Созданные фильтры можно применять к списку тайников.

- **1** Выберите **Настройка** > **Тайники** > **Настройка фильтра** > **Создать фильтр**.
- **2** Выберите параметры фильтра.

 $3$  Выберите  $\blacklozenge$ 

Имя присваивается фильтру автоматически.

#### **Изменение пользовательского фильтра тайников**

- **1** Выберите **Настройка** > **Тайники** > **Настройка фильтра**.
- **2** Выберите нужный фильтр.
- **3** Выберите данные, которые необходимо изменить.

# **Навигация к тайникам**

- **1** Выберите **Тайники** > **Найти тайник**.
- **2** Выберите тайник.
- **3** Выберите **Старт**.
- **4** Начните навигацию по маршруту с помощью карты (*Навигация с помощью карты*, стр. 5) или компаса (*Навигация по компасу*, стр. 5).

# **chirp™**

chirp — это небольшой аксессуар Garmin, который можно запрограммировать и оставить в тайнике. При помощи устройства можно находить chirp. Дополнительную информацию об аксессуаре chirp см. в *Руководстве пользователя аксессуара* chirp на веб-сайте www.garmin.com.

#### **Включение поиска при помощи chirp**

- **1** Выберите **Настройка** > **Тайники**.
- **2** Выберите **Поиск chirp™** > **Включено**.

#### **Поиск тайника с аксессуаром chirp**

- **1** Выберите **Тайники** > **Найти тайник**.
- **2** Выберите тайник.
- **3** Выберите **Старт**.
- **4** Начните навигацию по маршруту с помощью карты (*Навигация с помощью карты*, стр. 5) или компаса (*Навигация по компасу*, стр. 5).

На расстоянии 10 м (32,9 футов) от тайника с аксессуаром chirp на экран будут выведены данные об аксессуаре chirp.

- **5** При необходимости выберите **Тайники** > **Показ. данн. chirp™**.
- **6** Если на экране доступен пункт **Старт**, нажмите его, чтобы начать навигацию к следующей части тайника.

# **Регистрация данных о попытках поиска тайников**

Для того чтобы внести результат попытки найти тайник в журнал, нужно начать навигацию к тайнику (*Навигация к тайникам*, стр. 6).

После того как вы попытаетесь найти тайник, данные о попытке можно сохранить.

- **1** Выберите **Тайники** > **Отметить попытку**.
- **2** Выберите **Найден**, **Не найдено**, или **Треб. восст.**.
- **3** Выберите один из следующих вариантов:
	- Чтобы начать навигацию к следующему тайнику поблизости от вас, выберите **Найти ближайший**.
	- Чтобы прекратить запись данных, выберите **Готово**.
	- Чтобы ввести комментарий к поиску тайника или к самому тайнику, выберите **Изменить коммент.**, введите комментарий и нажмите значок  $\blacktriangledown$ .

# **Приложения**

# **Беспроводная передача и прием данных**

Беспроводная передача данных доступна только в том случае, если расстояние до другого совместимого устройства не превышает 3 м (10 футов).

Для передачи или приема данных необходимо выполнить сопряжение устройства с совместимым смартфоном или устройством с помощью технологии беспроводной связи ANT+® . С помощью устройства можно обмениваться маршрутными точками, тайниками, маршрутами и треками.

**ПРИМЕЧАНИЕ.** для некоторых моделей устройств эта функция не поддерживается.

- **1** Выберите **Беспроводная передача**.
- **2** Выберите один из следующих вариантов:
	- Выберите **Отправ.** и укажите тип данных.
	- Выберите **Принимать**, чтобы принять данные с другого устройства. Другое совместимое устройство должно находиться в режиме отправки данных.
- **3** Следуйте инструкциям на экране.

# **Настройка сигнала сближения**

Сигналы сближения предупреждают пользователя о том, что он находится на заданном расстоянии до определенного местоположения.

- **1** Выберите **Сигналы приближен.** > **Создать сигнал**.
- **2** Выберите категорию.
- **3** Выберите нужное местоположение.
- **4** Выберите **Далее**.
- $5$  Введите радиус и нажмите  $\blacktriangledown$ .

При входе в зону действия сигнала сближения устройство издаст звуковой сигнал.

# **Расчет площади участка**

- **1** Выберите **Расчет площади** > **Запуст.**.
- **2** Пройдите по периметру участка, площадь которого необходимо рассчитать.
- **3** Завершив обход, выберите **Рассчитать**.

# **Просмотр календаря**

На устройстве можно просмотреть информацию о выполнявшихся с ним действиях (например, о сохранении маршрутных точек), а также солнечный и лунный календарь и сведения о периодах охоты и рыбалки.

- **1** Выберите один из вариантов.
	- Чтобы просмотреть действия, выполнявшиеся с устройством в определенные дни, выберите **Кален дарь**.
	- Чтобы просмотреть информацию о восходе и заходе солнца и луны, выберите **Астрономические данные**.
	- Чтобы просмотреть прогнозы по наиболее оптимальным датам и времени для охоты и ловли рыбы, выберите **Охота и рыбалка**.
- **2** При необходимости нажмите значок  $\rightarrow$  или  $\rightarrow$ , чтобы просмотреть данные за другой месяц.
- **3** Выберите день.

# **Установка будильника**

Если устройство в настоящее время не используется, можно настроить его автоматическое включение в указанное время.

**1** Выберите **Будильник**.

- **2** Выберите + и -, чтобы указать время.
- **3** Выберите **Включить сигнал**.
- **4** Выберите один из вариантов.

Сигнал прозвучит в указанное время. Если устройство будет отключено в заданное для будильника время, то перед воспроизведением сигнала устройство будет включено.

# **Запуск таймера обратного отсчета**

- **1** Выберите **Будильник** > > **Таймер**.
- **2** Выберите **+** и чтобы указать время.
- **3** Выберите **Запустить таймер**.

# **Запуск секундомера**

Выберите **Секундомер**.

### **Страница спутников**

На странице спутников отображается ваше текущее местоположение, точность GPS, местоположения спутников и уровень сигнала.

#### **Изменение вида спутников**

- **1** Выберите **Спутник**.
- **2** Проведите пальцем вверх от нижнего края экрана и выберите $\equiv$
- **3** Выберите **По треку**, чтобы обеспечить ориентацию верхней части спутникового представления по направлению текущего трека.
- **4** Выберите **Многоцветный**, чтобы выбрать определенный цвет для отображения спутников и индикатора уровня сигнала этих спутников.

#### **Отключение GPS**

- **1** Выберите **Спутник**.
- **2** Проведите пальцем вверх от нижнего края экрана и выберите > **Выключить GPS**.

#### **Имитация местоположения**

- **1** Выберите **Спутник**.
- **2** Проведите пальцем вверх от нижнего края экрана и выберите > **Выключить GPS**.
- **3** Проведите пальцем вверх от нижнего края экрана и выберите > **Уст. мест. на карте**.
- **4** Выберите нужное местоположение.
- **5** Выберите **Далее**.

# **Управление камерой VIRB®**

Прежде чем воспользоваться функцией дистанционного управления VIRB, необходимо настроить удаленный доступ на камере VIRB. Дополнительную информацию см. в *руководстве пользователя устройств серии VIRB*.

**ПРИМЕЧАНИЕ.** для некоторых моделей устройств эта функция не поддерживается.

- **1** Включите камеру VIRB.
- **2** На устройстве выберите **Пульт VIRB**.
- **3** Дождитесь подключения устройства к камере VIRB.
- **4** Выберите один из следующих вариантов:
	- Чтобы записать видео, перетащите ползунок вверх.
	- Чтобы сделать фотографию, нажмите .

# **Уведомления телефона**

**ПРИМЕЧАНИЕ.** для некоторых моделей устройств эта функция не поддерживается.

Для использования функции уведомлений телефона требуется совместимый смартфон, сопряженный с устройством. При получении сообщений телефон отправляет уведомление на ваше устройство.

#### **Сопряжение смартфона с устройством**

Для сопряжения смартфона с устройством необходимо загрузить и установить приложение Garmin Connect™ Mobile. Для получения дополнительной информации перейдите по ссылке [garmin.com/intosports/apps.](�HXt��d�K��N�)

- **1** Поместите совместимый смартфон на расстоянии не более 10 м (33 футов) от устройства.
- **2** Включите на совместимом смартфоне беспроводную связь Bluetooth® .
- **3** Откройте приложение Garmin Connect Mobile.
- **4** Выберите **Настройка** > **Bluetooth** > **Сопряж. с моб. устр.**.
- **5** Следуйте инструкциям на экране.

#### **Скрытые уведомления**

В случае сопряжения устройства с совместимым смартфоном уведомления включаются по умолчанию. Чтобы уведомления не отображались на экране устройства, их можно скрыть.

Выберите > **Bluetooth** > **Уведомления** > **Скрыть**.

# **Фитнес**

# **Использование устройства во время пробежки или велотренировки**

Перед использованием устройства во время пробежки или велотренировки необходимо выбрать подходящий профиль (*Выбор профиля*, стр. 10).

Панели управления и поля данных для занятий фитнесом можно настроить в соответствии с собственными предпочтениями (*Пользовательская настройка полей данных и панелей управления*, стр. 10).

**1** Если на устройстве выполняется запись трека, выберите Текущий трек >  $\blacksquare$ 

Текущий трек можно сохранить или удалить.

- **2** Выберите > **Настройка** > **Занятия** > **Расшир. настройка** > **Формат вывода**.
- **3** Выберите один из следующих вариантов:
	- Выберите **Занятия (FIT)** для записи занятия с дополнительными данными для фитнеса (например, данными о кругах), предназначенными для использования в приложении Garmin Connect.
	- Выберите **Треки (GPX/FIT)** для записи занятия в качестве стандартного трека, который можно просматривать на карте и использовать для навигации, а также в качестве занятия с дополнительными данными для фитнеса.
- **4** Выберите > **Секундомер** > **Запуст.**.
- **5** Теперь можно отправляться на велотренировку или пробежку.
- **6** По окончании тренировки выберите пункт **Стоп**.
- **7** Выберите **Сброс** > **Сохранить**.

# **Журнал**

В журнале сохранена следующая информация: дата, время, расстояние, калории, средняя скорость или темп, подъем, спуск, а также дополнительно информация с датчика ANT+.

**ПРИМЕЧАНИЕ.** при остановке таймера или включении паузы запись данных не ведется.

При заполнении памяти устройства на экране появляется сообщение. Данные в журнале не удаляются и не перезаписываются автоматически. Чтобы следить за данными о занятиях, можно периодически загружать журнал на Garmin Connect (*Использование Garmin Connect*, стр. 8) или BaseCamp (*Приключения Garmin® Adventures*, стр. 4).

#### **Просмотр информации о занятии**

- **1** Выберите пункт **История занятий**.
- **2** Выберите занятие.
- **3** Выберите пункт **Обзор**.

#### **Удаление занятия**

- **1** Выберите пункт **История занятий**.
- **2** Выберите занятие.
- **3** Выберите **Удалить** > **Да**.

#### **Использование Garmin Connect**

- **1** Подключите устройство к компьютеру с помощью кабеля USB.
- **2** Перейдите по ссылке [www.garminconnect.com/start](-�ޱY�ʰ����F).
- **3** Следуйте инструкциям на экране.

#### **Дополнительные аксессуары для фитнеса**

С устройством могут использоваться дополнительные аксессуары для фитнеса, в том числе пульсометр и датчик вращения педалей. Передача данных с этих аксессуаров на устройство осуществляется по беспроводной связи ANT+.

Использование аксессуаров для фитнеса возможно только после их установки согласно приложенным к ним инструкциям.

#### *Сопряжение с датчиками ANT+*

Прежде чем выполнять сопряжение, необходимо надеть пульсомер или установить датчик.

Данное устройство совместимо с пульсомером, датчиком скорости и вращения педалей GSC™ 10 и беспроводным датчиком температуры tempe™. Можно настроить поле данных на отображение данных с датчика.

**1** Поместите устройство в пределах диапазона действия датчика (3 м).

**ПРИМЕЧАНИЕ.** во время сопряжения расстояние до других датчиков ANT+ должно превышать 10 м.

- **2** Выберите **Настройка** > **Датчик ANT**.
- **3** Выберите датчик.
- **4** Выберите **Искать новый**.

После установки сопряжения с устройством статус датчика меняется со значения Поиск на Подключено.

#### *Рекомендации по сопряжению аксессуаров ANT+ с устройством Garmin*

- Проверьте, совместим ли аксессуар ANT+ с вашим устройством Garmin.
- Перед сопряжением аксессуара ANT+ с устройством Garmin необходимо убрать другие аксессуары стандарта ANT+ на расстояние не менее 10 м (32,9 фт).
- Расстояние от устройства Garmin до аксессуара стандарта ANT+ не должно превышать 3 м (10 фт).
- После сопряжения устройство Garmin будет автоматически определять соответствующий аксессуар ANT+ при каждом его включении. Этот процесс выполняется автоматически при включении устройства Garmin; для активации и начала работы аксессуара требуется всего несколько секунд.
- Если сопряжение установлено, устройство Garmin будет принимать данные только от этого аксессуара, даже если оно находится в зоне действия других аксессуаров.

# **Информация о зонах частоты пульса**

Многие спортсмены используют зоны частоты пульса для оценки состояния и укрепления сердечно-сосудистой системы, а также для повышения общего уровня подготовки. Зона частоты пульса — диапазон частоты пульса за минутный отрезок времени. Зоны частоты пульса пронумерованы от 1 до 5 по нарастанию интенсивности. Обычно зоны частоты пульса рассчитываются на основе процентного значения максимальной частоты пульса.

#### **Спортивные цели**

Знание зон частоты пульса помогает оценить и улучшить общую подготовку с помощью следующих принципов.

- Частота пульса надежный показатель интенсивности тренировки.
- Тренировка в определенных зонах частоты пульса позволяет улучшить состояние сердечно-сосудистой системы.
- Знание зон частоты пульса поможет предотвратить перегрузку и снизить риск травм.

Зная максимальную частоту пульса, вы можете использовать таблицу (*Оценка нагрузки в зонах частоты пульса*, стр. 16) для определения оптимальной зоны частоты пульса и достижения поставленных спортивных целей.

Если максимальная частота пульса вам неизвестна, вы можете воспользоваться соответствующим калькулятором в сети Интернет. В некоторых тренажерных залах и фитнесцентрах можно пройти тест и определить максимальную частоту пульса. Максимальный пульс по умолчанию равен 220 ударам в минуту минус возраст.

#### **Настройка зон частоты пульса**

Перед установкой зон частоты пульса необходимо настроить фитнес-профиль пользователя (*Настройка фитнес-профиля пользователя*, стр. 12).

Зоны частоты пульса можно настроить вручную в соответствии с вашими спортивными задачами (*Спортивные цели*, стр. 9).

- **1** Выберите пункт **Настройка** > **Фитнес** > **Зоны ЧП**.
- **2** Введите максимальную и минимальную частоту пульса для зоны 5.

Максимальная частота пульса каждой следующей зоны определяется минимальной частотой пульса, установленной для предыдущей зоны. Например, если для зоны 5 в качестве минимальной частоты пульса было выбрано значение 167, для зоны 4 в качестве максимальной частоты пульса будет установлено значение 166.

**3** Введите минимальную частоту пульса для зон 4-1.

# **Пользовательская настройка устройства**

### **Регулировка яркости подсветки**

При активном использовании подсветки продолжительность автономной работы может значительно сократиться. Чтобы продлить время работы аккумулятора, можно изменить яркость подсветки.

**ПРИМЕЧАНИЕ.** яркость подсветки может быть ограничена, когда уровень заряда батареи низкий.

1 Выберите пункт  $\circlearrowleft$ .

**2** Используйте ползунок для настройки уровня подсветки. Устройство может нагреться, если установлен высокий уровень яркости подсветки.

#### **Блокировка сенсорного экрана**

Вы можете заблокировать экран для защиты от случайных касаний.

Выберите пункт  $\phi$  >  $\theta$ .

#### **Разблокировка сенсорного экрана**

Выберите  $($ b >  $\hat{\mathbf{a}}$ .

# **Настройка чувствительности сенсорного экрана**

Чувствительность сенсорного экрана можно настроить в соответствии с занятием.

- **1** Выберите пункт **Настройка** > **Спец. возможн.** > **Чувствительн. экрана**.
- **2** Выберите один из вариантов.
	- **СОВЕТ.** в зависимости от занятия вы можете протестировать настройки сенсорного экрана в перчатках или без них.

# **Настройки экрана**

Выберите **Настройка** > **Отображение**.

**Таймаут подсветки**: установка времени работы подсветки.

- **Снимки экрана**: возможность сохранения изображения на экране устройства.
- **Экономия батареи**: экономия заряда и продление срока службы батареи благодаря отключению экрана по истечении таймаута подсветки (*Включение режима экономии заряда батарей*, стр. 13).

# **Настройка карт**

Карты, в данный момент загруженные на устройство, можно включать или отключать.

Выберите **Настройка** > **Карта** > **Настройка карт**.

#### **Общие настройки карты**

Выберите **Настройка** > **Карта** > **Общее**.

- **Уровень детализации**: выбор степени детализации данных на карте. На отображение карты с большей детализацией требуется больше времени (при обновлении изображения).
- **Ориентация**: выбор способа отображения карты на странице. Опция Север наверху обеспечивает отображение севера в верхней части страницы. Опция По треку обеспечивает ориентацию верхней части страницы по направлению движения. Опция Автомобильн. режим обеспечивает отображение вида из автомобиля с ориентацией верхней части карты по направлению движения.
- **Панель управления**: выбор панели управления, отображаемой на карте. На разных панелях управления отображается различная информация о маршруте и местоположении.
- **Тени рельефа**: включение или отключение показа рельефа местности на карте (если такие данные доступны).
- **Автомасштаб**: установка автоматического режима регулировки масштаба.

#### **Расширенные настройки карты**

Выберите пункт **Настройка** > **Карта** > **Расшир. настройка**.

- **Скор.отобр.карты**: регулировка скорости отрисовки карты. Чем выше скорость отрисовки карты, тем быстрее расходуется заряд элементов питания.
- **Навигац. сообщения**: настройка отображения навигационных сообщений на карте.
- **Выберите ТС**: включение отображения значка, который указывает ваше текущее местоположение на карте.

Значок местоположения по умолчанию — маленький синий треугольник.

- **Уровни масштаба**: настройка уровня масштаба, используемого для отображения элементов карты. При использовании более высокого уровня масштаба карты, чем выбранный уровень, элементы карты не отображаются.
- **Размер текста**: выбор размера для текстовых надписей на элементах карты.

# **Пользовательская настройка полей данных и панелей управления**

В полях данных отображается информация о местоположении и другая информация. Панелями управления называются созданные пользователем группы данных, которые могут быть полезны при использовании общих или специальных функций устройства, например, при поиске тайников.

Настраивать можно поля данных и панели управления для карты, компаса, счетчика движения, профиля высот и страницы статуса.

#### **Включение полей данных на карте**

- **1** На экране карты проведите пальцем вверх от нижнего края экрана и выберите > **Настроить карту** > **Общее** > **Панель управления**.
- **2** Выберите поле данных.

### **Настройка полей данных**

Чтобы изменять поля данных карты, сначала их необходимо включить (*Включение полей данных на карте*, стр. 10).

Настраивать можно поля данных и панели управления для карты, компаса, счетчика движения, профиля высот и страниц статуса.

- **1** Выберите поле данных на странице полей данных.
- **2** Выберите категорию поля данных и само поле.
- Например, выберите **Данные поездки** > **Скорость средняя в движении**.

### **Настройка панелей управления**

- **1** Выберите страницу.
- **2** На экране карты проведите пальцем вверх от нижнего края экрана и выберите > **Настроить карту** > **Общее** > **Панель управления**.
- **3** Выберите панель управления.

# **Профили**

Профиль — это набор настроек, предназначенных для оптимизации устройства в зависимости от времени и места использования. Например, настройки и режимы отображения данных различаются при использовании устройства во время охоты и при поиске тайников.

Профили связываются с экранами занятий, включая главный экран.

При использовании профиля в нем автоматически сохраняются все внесенные изменения, например значения для полей данных и единиц измерения.

#### **Выбор профиля**

Для разных типов занятий используются разные наборы настроек профиля.

- **1** На главном экране проведите пальцем по экрану по горизонтали.
- **2** Выберите профиль.

#### **Создание пользовательского профиля**

Устройство позволяет настроить специальные параметры и поля данных для разных типов действий или поездок.

- **1** Выберите **Настройка** > **Профили** > **Создать профиль** > **OK**.
- **2** Настройте параметры и поля данных.

#### **Изменение имени профиля**

- **1** Выберите пункт **Настройка** > **Профили**.
- **2** Выберите нужный профиль.
- **3** Выберите пункт **Изменить имя**.
- **4** Введите новое имя.

#### **Удаление профиля**

**ПРИМЕЧАНИЕ.** прежде чем удалить активный профиль, необходимо активировать другой профиль. Активный профиль удалить нельзя.

- **1** Выберите **Настройка** > **Профили**.
- **2** Выберите профиль.
- **3** Нажмите **Удалить**.

# **Параметры системы**

Выберите **Настройка** > **Система**.

- **Спутниковая система**: выбор спутниковой системы GPS, Спутниковая система (*GPS и GLONASS*, стр. 10) или включение функции Демо-режим (GPS отключен).
- **WAAS/EGNOS**: выбор глобальной системы дифференциальных поправок/европейской геостационарной службы навигационного покрытия (WAAS/EGNOS). Дополнительные сведения о системе WAAS см. на веб-странице [www.garmin.com/aboutGPS](o����l
�]��df�p) [/waas.html.](.�%8ه�<^o�ĉ)
- **Язык текста**: выбор языка текстовых сообщений на устройстве.

**ПРИМЕЧАНИЕ.** изменение языка текстовых сообщений не приводит к изменению языка вводимых пользователем или картографических данных.

- **Режим USB**: установка для устройства режима накопителя или режима Garmin при подключении к компьютеру.
- **Батарея типа AA**: выбор типа батареи для устройства.

#### **GPS и GLONASS**

По умолчанию на устройстве используется спутниковая система Спутниковая система, которая гарантирует оптимальный результат в сложной обстановке и быстрое позиционирование. В режиме GPS + GLONASS заряд аккумуляторов расходуется значительно быстрее, чем при работе только в режиме GPS.

# **Настройки экрана**

Выберите **Настройка** > **Отображение**.

**Таймаут подсветки**: установка времени работы подсветки.

**Снимки экрана**: возможность сохранения изображения на экране устройства.

**Экономия батареи**: экономия заряда и продление срока службы батареи благодаря отключению экрана по истечении таймаута подсветки (*Включение режима экономии заряда батарей*, стр. 13).

# **Настройки вида экрана**

Выберите **Настройка** > **Вид**.

**Режим**: установка светлого или темного фона или настройка автоматического переключения между ними в соответствии со временем восхода и заката солнца для текущего местоположения пользователя.

- **Дневные цвета**: настройка цвета для выделения элементов в дневном режиме.
- **Ночные цвета**: настройка цвета для выделения элементов в ночном режиме.

# **Настройка тоновых сигналов**

В устройстве можно изменить тоновые сигналы для сообщений, нажатия клавиш, предупреждений о поворотах и оповещений.

- **1** Выберите **Настройка** > **Звуки** > **Звуки** > **Включено**.
- **2** Выберите тоновый сигнал для каждого типа звуковых событий.

# **Настройки треков**

### Выберите **Настройка** > **Треки**.

**Метод записи**: выбор метода записи трека. При выборе опции Авто запись точек треков производится с переменными интервалами для обеспечения оптимального представления трека.

- **Интервал**: выбор частоты записи точек треков. Более высокая частота записи позволяет получать более точные треки, но приводит к быстрому заполнению путевого журнала.
- **Auto Pause**: при остановке запись трека автоматически приостанавливается.
- **Автозапуск**: запись трека начинается автоматически при установке связи устройства со спутниками.
- **Расшир. настройка**: настройка автоматической архивации, времени записи и сброса данных о поездке, выбор формата записи путевого журнала.

# **Параметры прокладки маршрута**

Прокладываемые маршруты оптимизируются с учетом выполняемых вами действий. Доступные параметры прокладки маршрута зависят от выбранного действия.

#### Выберите **Настройка** > **Прокл. маршр.**.

- **Режим**: выбор действия для оптимизации прокладки маршрутов. Прокладываемые маршруты оптимизируются с учетом выполняемых вами действий.
- **Переходы по марш.**: определяет, как устройство строит маршрут от одной точки маршрута в следующей точке. Доступно не для всех действий. Расстояние направляет вас к следующей точке маршрута, когда вы находитесь на заданном расстоянии от текущей точки.
- **Привязка к дороге**: фиксация синего треугольника, который указывает ваше положение на карте, на ближайшей дороге.

# **Настройки курса**

Настройки компаса можно изменять.

- Выберите **Настройка** > **Направление**.
- **Отображение**: выбор способа указания курса по компасу.
- **Северный полюс**: ориентация на Северный полюс.
- **Линия курса/стрелка**: использование указателя пеленга, указывающего на пункт назначения, или указателя курса, показывающего текущее положение относительно линии курса, ведущей к пункту назначения.
- **Компас**: автоматическое переключение электронного компаса на GPS-компас при движении с более высокой скоростью в течение заданного периода времени.
- **Калибр. компас**: калибровка компаса в случае нестабильной работы (например, после прохождения большого расстояния или значительных перепадов температур). См. раздел *Калибровка компаса*, стр. 5.

# **Настройки альтиметра**

Выберите **Настройка** > **Альтиметр**.

- **Автокалибровка**: автоматическая калибровка альтиметра при каждом включении устройства. Устройство продолжает выполнять автоматическую калибровку альтиметра на протяжении всего времени приема сигналов GPS.
- **Режим барометра**: Переменная высота замер барометром изменений высоты во время движения. Постоянная высота — используется при закреплении устройства на постоянной высоте, после чего показатели барометрического давления изменяются только в зависимости от температуры.
- **Тренд давления**: порядок записи устройством данных о давлении. Всегда сохранять — может быть полезно, если ожидается резкое изменение давления.
- **Тип графика**: запись изменений высоты по прошествии заданного периода времени/заданной дистанции, запись данных о барометрическом давлении по прошествии определенного периода времени или запись изменений давления окружающей среды по прошествии определенного периода времени.
- **Калибр.альтиметр**: калибровка барометрического альтиметра, если известна точная высота местности или точное давление. См. раздел *Калибровка барометрического альтиметра*, стр. 6.

# **Настройки формата координат**

**ПРИМЕЧАНИЕ.** не следует изменять формат координат или систему координат датума карты, за исключением случаев использования географических или морских карт с отличным форматом координат.

#### Выберите **Настройка** > **Формат координат**.

- **Формат координат**: выбор формата координат, используемого для отображения местоположения.
- **Датум карты**: выбор системы координат, используемой для построения карты.
- **Сфероид карты**: система координат, которая используется устройством. По умолчанию используется система координат WGS 84.

# **Изменение единиц измерения**

Устройство позволяет настроить единицы измерения расстояния и скорости, высоты и глубины, а также температуры, давления и вертикальной скорости.

- **1** Выберите **Настройка** > **Единицы**.
- **2** Выберите тип измерения.
- **3** Выберите единицу измерения.

# **Настройки времени**

Выберите **Настройка** > **Время**.

- **Формат времени**: установка 12-часового или 24-часового формата отображения времени.
- **Часовой пояс**: Выбор часового пояса. Автоматически автоматический выбор часового пояса в соответствии с текущей позицией GPS.

# **Настройки тайников**

Выберите **Настройка** > **Тайники**.

- **Вид**: настройка стиля отображения данных о тайниках и отображения списка тайников с сортировкой по имени или по коду.
- **Поиск chirp™**: настройка устройства на поиск тайников, содержащих аксессуар chirp (*Включение поиска при помощи chirp*, стр. 6).
- **Программ. chirp™**: программирование аксессуара chirp. См. *chirp Руководство пользователя* на веб-сайте www.garmin.com.
- **Настройка фильтра**: создание и сохранение пользовательских фильтров для тайников (*Создание и сохранение фильтров тайников*, стр. 6).
- **Найдено тайников**: изменение количества найденных тайников. Это количество увеличивается автоматически при сохранении данных о найденном тайнике (*Регистрация данных о попытках поиска тайников*, стр. 6).

# **Настройки датчика ANT+**

Дополнительные сведения об аксессуарах для фитнеса см. на *Дополнительные аксессуары для фитнеса*, стр. 8.

# **Настройки фитнеса**

#### Выберите пункт **Настройка** > **Фитнес**.

**Auto Lap**: автоматическая отметка круга по прошествии определенного расстояния.

**Пользователь**: настройка информации о профиле пользователя (*Настройка фитнес-профиля пользователя*, стр. 12).

- **Зоны ЧП**: настройка пяти зон частоты пульса для занятий спортом.
- **Тип занятия**: выбор категории занятия: пробежка, велотренировка и др. Это позволяет присвоить пробежке соответствующую отметку при переносе на Garmin Connect.

#### **Настройка фитнес-профиля пользователя**

Устройство использует предоставленную вами информацию для точного вычисления данных. Вы можете откорректировать следующую информацию профиля: пол, возраст, вес, рост, уровень подготовки (*Информация о спортсменах с высоким уровнем подготовки*, стр. 12).

- **1** Выберите пункт **Настройка** > **Фитнес** > **Пользователь**.
- **2** Измените параметры.

#### *Информация о спортсменах с высоким уровнем подготовки*

Спортсмен с высоким уровнем подготовки — человек, который тренируется много лет в интенсивном режиме (за исключением небольших травм), а также имеет частоту пульса в состоянии покоя 60 ударов в минуту и меньше.

#### **Отметка кругов по прошествии определенного расстояния**

Вы можете использовать функцию Auto Lap® для автоматической отметки круга по прошествии определенного расстояния. Эта функция полезна при оценке эффективности на разных этапах тренировки.

- **1** Выберите пункт **Настройка** > **Фитнес** > **Auto Lap**.
- **2** Введите значение и выберите  $\blacktriangledown$ .

# **Морские настройки**

#### Выберите **Настройка** > **Морской**.

**Реж. мор. карты**: выбор типа карты, используемой устройством для отображения данных морских наблюдений. Морской — отображение участков карты разными цветами для более удобного определения морских точек интереса и соответствия вида карты ее бумажному аналогу. Рыбная ловля (требуются морские карты) — подробное отображение контуров дна и данных глубинного зондирования, а также упрощенный вид карты для более удобного использования во время рыбной ловли.

- **Вид**: настройка отображения морских навигационных средств на карте.
- **Морск.сигн. тревоги**: настройка оповещений в случае превышения заданной величины сноса во время стоянки на якоре, отклонения от курса на заданную дистанцию и вступления на территорию с водами определенной глубины.

#### **Настройка морских сигналов тревоги**

- **1** Выберите **Настройка** > **Морской** > **Морск.сигн. тревоги**.
- **2** Выберите тип сигнала.
- **3** Выберите пункт **Включено**.
- $4$  Введите расстояние и выберите  $\checkmark$ .

# **Сброс данных**

Устройство позволяет сбросить данные о маршрутах, удалить все маршрутные точки, очистить текущий трек и восстановить значения по умолчанию.

- **1** Выберите **Настройка** > **Сброс**.
- **2** Выберите данные, которые необходимо сбросить.

#### **Восстановление настроек по умолчанию для отдельно взятых параметров**

- **1** Выберите **Настройка**.
- **2** Выберите данные, которые необходимо сбросить.
- **3** Выберите пункт > **Восст. настройки**.

#### **Восстановление настроек по умолчанию для отдельно взятых страниц**

Настройки по умолчанию можно восстановить для карты, компаса, путевого компьютера и профиля высот.

- **1** Откройте страницу, для которой необходимо восстановить настройки.
- **2** Выберите пункт > **Восст. настройки**.

#### **Восстановление всех настроек по умолчанию**

На устройстве для всех настроек можно восстановить заводские значения по умолчанию.

Выберите **Настройка** > **Сброс** > **Сброс всех настроек** > **Да**.

# **Информация об устройстве**

# **Технические характеристики**

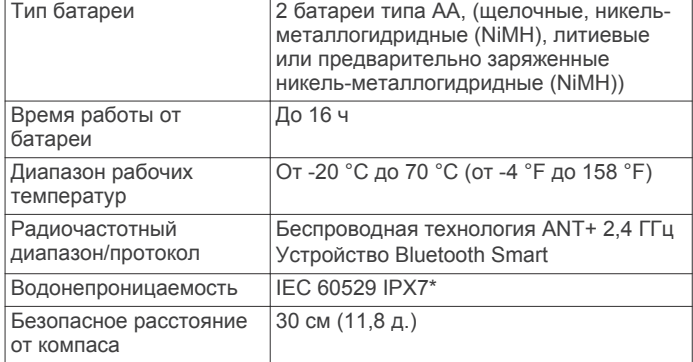

\*Устройство может выдержать случайное погружение в воду на глубину до 1 м продолжительностью до 30 минут. Для получения дополнительной информации посетите сайт [www.garmin.com/waterrating.](N7�"�ឡ���S�)

# **Поддержка и обновления**

Garmin Express™ (garmin.com/express) позволяет с легкостью получать доступ к следующим сервисам для устройств Garmin.

- Регистрация устройства
- Руководства по эксплуатации
- Загрузка данных в приложение Garmin Connect

#### **Настройка Garmin Express**

- **1** Подключите устройство к компьютеру с помощью кабеля USB.
- **2** Перейдите на веб-страницу www.garmin.com/express.
- **3** Следуйте инструкциям на экране.
- **Дополнительная информация**

Дополнительные сведения об этом устройстве см. на вебсайте компании Garmin.

- Посетите веб-сайт www.garmin.com/outdoor.
- Для получения информации о дополнительных аксессуарах и запасных деталях посетите веб-сайт http://buy.garmin.com или обратитесь к своему дилеру Garmin.

#### **Регистрация устройства**

Для получения более качественного обслуживания и поддержки зарегистрируйте устройство на нашем веб-сайте.

- Перейдите по ссылке garmin.com/express.
- Храните чек или его копию в надежном месте.

# **Данные о состоянии аккумулятора**

#### **ОСТОРОЖНО**

Диапазон рабочих температур устройства может быть шире диапазона температур, допустимого для некоторых типов элементов питания. Эксплуатация при высоких температурах может привести к разрыву некоторых щелочных элементов питания.

Не пользуйтесь острыми предметами для извлечения элементов питания.

# **ВНИМАНИЕ**

Для утилизации батарей обратитесь в местную службу по переработке отходов.

#### *УВЕДОМЛЕНИЕ*

Емкость щелочных батарей при низких температурах может значительно уменьшаться. Для эксплуатации при температурах ниже точки замерзания воды рекомендуется использовать литиевые батареи.

#### **Продление времени работы батареи**

Продлить время работы от аккумулятора можно несколькими способами.

- Уменьшите яркость подсветки (*Регулировка яркости подсветки*, стр. 9).
- Установите меньшее время до отключения подсветки (*Настройки экрана*, стр. 9).
- Включите режим экономии питания (*Включение режима экономии заряда батарей*, стр. 13).
- Установите более низкую скорость построения карты (*Настройка карт*, стр. 9).

#### **Включение режима экономии заряда батарей**

Режим экономии заряда батарей позволяет продлить время работы от аккумулятора.

Выберите пункт **Настройка** > **Отображение** > **Экономия батареи** > **Включено**.

В режиме экономии питания экран отключается по истечении времени действия подсветки. Чтобы включить экран, нажмите кнопку О. Чтобы просмотреть страницу состояния, дважды нажмите кнопку  $\circlearrowleft$ .

#### **Долгосрочное хранение**

Если вы не планируете использовать устройство в течение нескольких месяцев, извлеките из него элементы питания. При извлечении батарей сохраненные данные не теряются.

# **Уход за устройством**

#### *УВЕДОМЛЕНИЕ*

Не следует хранить устройство в местах, где оно может подвергаться длительному воздействию экстремальных температур. Такое воздействие может привести к необратимому повреждению устройства.

При работе с сенсорным экраном не используйте твердые или острые предметы — это может привести к повреждению экрана.

Не рекомендуется использовать химические чистящие вещества, растворители и репелленты, которые могут повредить пластиковые детали и покрытие поверхностей.

Во избежание повреждения порта USB плотно закрепляйте защитную крышку.

#### **Очистка устройства**

#### *УВЕДОМЛЕНИЕ*

Даже небольшое количество пота или влаги может привести к появлению коррозии на электрических контактах при подключении к зарядному устройству. Коррозия может помешать зарядке и передаче данных.

- **1** Протрите устройство тканью, смоченной в мягком очищающем средстве.
- **2** Протрите корпус насухо.

После очистки дождитесь полного высыхания устройства.

#### **Очистка сенсорного экрана**

- **1** Используйте чистую мягкую ткань без ворса.
- **2** При необходимости слегка смочите ткань водой.
- **3** При использовании влажной ткани выключите устройство и отключите его от сети.
- **4** Аккуратно протрите сенсорный экран.

#### **Устойчивость к погружению в воду**

#### *УВЕДОМЛЕНИЕ*

Водонепроницаемость устройства соответствует стандарту IEC 60529 IPX7. Оно может выдержать погружение в воду на 30 минут на глубину 1 м. Более длительное нахождение устройства под водой может привести к его повреждению. После погружения устройства в воду его необходимо тщательно вытереть и просушить на открытом воздухе, прежде чем использовать или заряжать.

### **Управление данными**

**ПРИМЕЧАНИЕ.** это устройство несовместимо с операционными системами Windows 95, 98, Me, Windows NT® и Mac OS 10.3 и более ранних версий.

#### **Типы файлов**

Устройство поддерживает работу со следующими типами файлов.

- Файлы приложений BaseCamp или HomePort™. См. вебсайт [www.garmin.com/trip\\_planning.](���2W�X�îH��3�m)
- Файлы треков GPX.
- Файлы тайников GPX (*Загрузка тайников*, стр. 6).
- Файлы изображений JPEG.
- Файлы пользовательских объектов GPI из приложения Garmin POI Loader. См. веб-сайт [www.garmin.com](:ę�LԊC��Y�K) [/products/poiloader.](p9�wLs�;�m�Ox+*)
- Файлы FIT для экспорта в Garmin Connect.

#### **Установка карты памяти**

Для увеличения объема памяти для хранения данных или использования предварительно загруженных карт в устройство можно вставить карту памяти microSD.

- **1** Поверните D-образное кольцо против часовой стрелки и потяните за него, чтобы снять крышку.
- **2** Извлеките элементы питания.
- **3** Сдвиньте влево фиксатор карты памяти  $(1)$ , расположенный в отсеке для батарей, и приподнимите его.

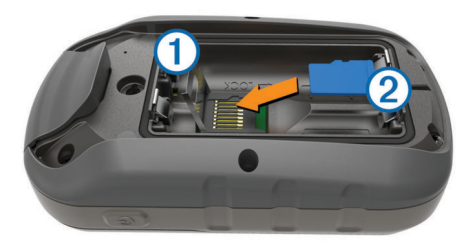

- 4 Вставьте карту памяти 2, повернув ее стороной с золотыми контактами вниз.
- **5** Опустите фиксатор.
- **6** Защелкните фиксатор, сдвинув его вправо.
- **7** Замените батареи.
- **8** Установите на место крышку отсека для элементов питания и поверните D-образное кольцо по часовой стрелке.

### **Подключение устройства к компьютеру**

#### *УВЕДОМЛЕНИЕ*

Во избежание коррозии рекомендуется перед зарядкой или подключением устройства к компьютеру тщательно просушить разъем USB, защитную крышку и прилегающие участки корпуса.

- **1** Снимите защитную крышку с порта USB.
- **2** Подключите конец USB-кабеля с меньшим разъемом к порту USB на устройстве.
- **3** Вставьте больший разъем USB-кабеля в порт USB на компьютере.

Встроенная память устройства и карта памяти (не входит в комплект) отображаются в виде съемных дисков в окне "Мой компьютер" на компьютерах с ОС Windows или в виде установленных томов на компьютерах с ОС Mac.

# **Перенос файлов на устройство**

**1** Подключите устройство к компьютеру.

На компьютерах с ОС Windows устройство отображается в виде съемного диска или портативного устройства, а карта памяти может отображаться в виде второго съемного диска. На компьютерах с ОС Mac устройство и карта памяти отображаются в виде установленных томов.

**ПРИМЕЧАНИЕ.** компьютеры с несколькими сетевыми дисками могут неправильно отображать диски устройства. Сведения о подключении диска можно найти в документации операционной системы.

- **2** Откройте на компьютере обозреватель файлов.
- **3** Выберите файл.
- **4** Выберите **Правка** > **Копировать**.
- **5** Откройте портативное устройство, диск или том устройства или карты памяти.
- **6** Перейдите к папке.
- **7** Выберите **Правка** > **Вставить**.

Файл появляется в списке файлов в памяти устройства или на карте памяти.

#### **Удаление файлов**

#### *УВЕДОМЛЕНИЕ*

Если вам неизвестно назначение файла, не удаляйте его. В памяти устройства хранятся важные системные файлы, которые не подлежат удалению.

- **1** Откройте диск или том **Garmin**.
- **2** При необходимости откройте папку или том.
- **3** Выберите файл.
- **4** Нажмите клавишу **Delete** на клавиатуре компьютера.

#### **Отсоединение USB-кабеля**

Если устройство подключено к компьютеру в качестве съемного диска или тома, во избежание потери данных необходимо использовать безопасное отключение устройства. Если устройство подключено к компьютеру с ОС Windows в качестве портативного устройства, использовать безопасное отключение не требуется.

- **1** Выполните следующее действие.
	- На компьютере с ОС Windows щелкните на панели задач значок **Безопасное удаление устройства** и выберите устройство.
	- На компьютерах с ОС Mac перетащите значок тома в корзину.
- **2** Отсоедините устройство от компьютера.

# **Устранение неполадок**

#### **Перезагрузка устройства**

Если устройство перестает отвечать на команды, возможно, необходимо выполнить сброс. Хранящиеся в устройстве данные и установленные настройки при этом не удаляются.

- **1** Извлеките батареи.
- **2** Установите батареи на место.

#### **Просмотр информации об устройстве**

В устройстве можно просмотреть его идентификатор, версию программного обеспечения и текст лицензионного соглашения.

Выберите **Настройка** > **О системе**.

# **Приложение**

#### **tempe**

Устройство tempe представляет собой беспроводной датчик температуры стандарта ANT+. Его можно расположить на открытом воздухе, зафиксировав при помощи петли или ремешка крепления, и использовать в качестве постоянного источника достоверных данных о температуре. Для того чтобы на устройстве отображались данные с датчика tempe, необходимо установить сопряжение с датчиком tempe.

# **Поля данных**

Для отображения данных в некоторых полях необходимо перевести устройство в режим навигации или подключить к нему дополнительные устройства стандарта ANT+.

**Автомобильный поворот**: направление следующего поворота на маршруте. Данные отображаются только в активном режиме навигации.

**Атмосферное давление**: некалиброванное атмосферное давление.

**Барометр**: калиброванное текущее давление.

- **Вертикальная скорость**: скорость подъема и спуска за период времени.
- **Вертикальная скорость до пункта назначения**: скорость подъема или спуска до указанной высоты. Данные отображаются только в активном режиме навигации.
- **Вертикальное расстояние до пункта назначения**: высота подъема от текущего местоположения до конечного пункта назначения. Данные отображаются только в активном режиме навигации.
- **Вертикальное расстояние до следующего**: высота подъема от текущего местоположения до следующей маршрутной точки на маршруте. Данные отображаются только в активном режиме навигации.
- **Восход**: время восхода солнца, определяемое на основе текущего положения по GPS.
- **Время в пути (общее)**: зафиксированное суммарное время. Например, если вы запустили таймер и бежали 10 минут, затем остановили таймер на 5 минут, затем запустили таймер и бежали 20 минут, то суммарное время равно 35 минутам.
- **Время в пути в движении**: общее время в движении с момента последнего сброса данных.
- **Время в пути общее**: суммарное время в движении плюс время без движения с момента последнего сброса данных.
- **Время в пути остановки**: общее время без движения с момента последнего сброса данных.
- **Время до пункта назначения**: расчетное время до попадания в пункт назначения. Данные отображаются только в активном режиме навигации.
- **Время до следующего**: расчетное время до попадания на следующую маршрутную точку на маршруте. Данные отображаются только в активном режиме навигации.
- **Время последнего круга**: время по секундомеру на последнем пройденном круге.
- **Время суток**: текущее время суток, определяемое на основе текущего местоположения и настроек времени (формат, часовой пояс и летнее/зимнее время).
- **Всего круг**: время по секундомеру для всех пройденных кругов.
- **Высота**: высота текущего местоположения ниже или выше уровня моря.
- **Высота GPS**: высота текущего местоположения по GPS.
- **Высота максимальная**: самая высокая точка пути с момента последнего сброса данных.
- **Высота минимальная**: самая низкая точка пути с момента последнего сброса данных.
- **Высота над уровнем земли**: высота текущего местоположения выше уровня моря (если карты содержат достаточно информации о высоте).
- **Глубина**: глубина, расстояние от поверхности воды до дна. Устройство должно быть подключено к устройству NMEA® 0183 или NMEA 2000® с поддержкой получения данных о глубине воды.
- **Дата**: текущий день, месяц и год.
- **Дистанция**: направление от исходного местоположения к точке назначения. Курс можно просмотреть как запланированный или заданный маршрут. Данные отображаются только в активном режиме навигации.
- **Закат**: время захода солнца, определяемое на основе текущего положения по GPS.
- **Зона частоты пульса**: текущий диапазон частоты пульса (от 1 до 5). зоны по умолчанию определяются на основе данных в личном профиле и значений максимальной частоты пульса (220 минус ваш возраст).
- **Калории**: общее количество сожженных калорий.
- **Круги**: количество кругов, пройденных для текущего действия.
- **Курс GPS**: направление движения, определенное по GPS.
- **Курс по компасу**: направление движения, определенное по компасу.
- **Максимальная температура за 24 часа**: максимальная температура за последние 24 часа.
- **Максимальная частота пульса в процентах**: максимальная частота пульса в процентах.
- **Маршрутная точка в пункте назначения**: последняя точка по маршруту в пункт назначения. Данные отображаются только в активном режиме навигации.
- **Маршрутная точка в следующем**: следующая точка по маршруту. Данные отображаются только в активном режиме навигации.
- **Место (выбрано)**: текущее положение согласно выбранной настройке формата координат.
- **Место (ширина/долгота)**: текущее положение по координатам широты и долготы независимо от выбранной настройки формата координат.
- **Местоположение пункта назначения**: положение конечного пункта назначения. Данные отображаются только в активном режиме навигации.
- **Минимальная температура за 24 часа**: минимальная температура за последние 24 часа.
- **Направление**: направление движения.
- **Нет**: это пустое поле данных.
- **ОВП в пункта назначения**: расчетное время прибытия в конечный пункт назначения (по местному времени пункта назначения). Данные отображаются только в активном режиме навигации.
- **ОВП в следующий**: расчетное время прибытия в следующую маршрутную точку (по местному времени в точке). Данные отображаются только в активном режиме навигации.
- **Ограничение скорости**: известное ограничение скорости на дороге. Доступно не на всех картах и не во всех регионах. Для определения ограничения скорости руководствуйтесь дорожными знаками.
- **Одометр**: текущее итоговое расстояние за все поездки. При сбросе данных поездки это итоговое значение не сбрасывается.
- **Отклонение от курса**: расстояние вправо или влево от исходного пути следования. Данные отображаются только в активном режиме навигации.
- **Относительная дальность планирования**: отношение пройденного расстояния по горизонтали к перепаду высоты.
- **Относительная дальность планирования до пункта назначения**: относительная дальность планирования для спуска из текущего местоположения к высоте пункта назначения. Данные отображаются только в активном режиме навигации.
- **Пеленг**: направление от текущего местоположения к точке назначения. Данные отображаются только в активном режиме навигации.
- **Поворот**: угол (в градусах) между пеленгом точки назначения и текущим направлением движения. Буква "Л" обозначает поворот влево. Буквой "П" отмечен

поворот вправо. Данные отображаются только в активном режиме навигации.

**Подъем - максимальный**: максимальная скорость подъема с момента последнего сброса данных (в метрах в минуту или в футах в минуту).

**Подъем на круге**: высота подъема для текущего круга.

**Подъем на последнем круге**: высота подъема на последнем пройденном круге.

**Подъем - общий**: общая высота подъема с момента последнего сброса данных.

**Подъем - средний**: средняя высота подъема с момента последнего сброса данных.

**По курсу**: направление, в котором необходимо двигаться, чтобы вернуться на маршрут. Данные отображаются только в активном режиме навигации.

**Расстояние до пункта назначения**: оставшееся расстояние до конечного пункта назначения. Данные отображаются только в активном режиме навигации.

**Расстояние до следующего**: текущее расстояние до следующей маршрутной точки. Данные отображаются только в активном режиме навигации.

- **Расстояние круга**: пройденное расстояние для текущего круга.
- **Расстояние последнего круга**: пройденное расстояние на последнем завершенном круге.
- **Расстояние трека**: пройденное расстояние для текущего трека.
- **Скорость**: текущая скорость поездки.

**Скорость - максимальная**: максимальная скорость с момента последнего сброса данных.

- **Скорость на круге**: средняя скорость для текущего круга.
- **Скорость на последнем круге**: средняя скорость на последнем пройденном круге.
- **Скорость сближения**: скорость приближения к точке назначения по маршруту. Данные отображаются только в активном режиме навигации.
- **Скорость средняя в движении**: средняя скорость во время движения с момента последнего сброса данных.
- **Скорость средняя общая**: средняя скорость во время движения с учетом остановок с момента последнего сброса данных.
- **Спуск максимальный**: максимальная скорость спуска с момента последнего сброса данных (в метрах в минуту или в футах в минуту).
- **Спуск на круге**: средняя высота спуска для текущего круга.
- **Спуск на последнем круге**: высота спуска на последнем пройденном круге.
- **Спуск общий**: общая высота спуска с момента последнего сброса данных.
- **Спуск средний**: средняя высота спуска с момента последнего сброса данных.
- **Средний круг**: среднее время на круг для текущего действия.
- **Средняя частота**: средняя частота вращения для текущего действия.
- **Средняя частота пульса**: средняя частота пульса для текущего действия.
- **Средняя частота пульса в процентах**: среднее процентное значение максимальной частоты пульса для текущего действия.
- **Счетчик пути**: общее пройденное расстояние с момента последнего сброса данных.
- **Таймер будильника**: текущее время таймера обратного отсчета.
- **Таймер секундомера**: время по секундомеру для текущего действия.

**Текущий круг**: время по секундомеру для текущего круга.

- **Температура**: температура воздуха. Ваша температура тела влияет на датчик температуры.
- **Температура вода**: температура воды. Устройство должно быть подключено к устройству NMEA 0183 с поддержкой получения данных о температуре воды.

**Точность GPS**: допустимая погрешность при определении местоположения. Например, местоположение по GPS может определяться с точностью до +/- 3,65 м (12 фт).

**Указатель**: стрелка указывает направление к следующей маршрутной точке или повороту. Данные отображаются только в активном режиме навигации.

**Уклон**: расчет подъема (высоты) для забега (дистанции). Например, если на каждые 3 м (10 фт) вы поднимаетесь на 60 м (200 фт), уклон составит 5 %.

**Уровень батареи**: текущий уровень заряда батарей.

- **Уровень сигнала GPS**: мощность спутникового сигнала GPS.
- **Частота вращения**: количество оборотов шатуна педали или шагов в минуту. Чтобы эти данные отображались, необходимо, чтобы ваше устройство было подключено к дополнительному датчику вращения педалей.
- **Частота вращения на круге**: средняя частота вращения для текущего круга.
- **Частота вращения на последнем круге**: средняя частота вращения на последнем пройденном круге.
- **Частота пульса**: ваш пульс в ударах в минуту. Устройство должно быть подключено к совместимому пульсометру.
- **Частота пульса на круге**: средняя частота пульса для текущего круга.
- **Частота пульса на круге в процентах**: среднее процентное значение максимальной частоты пульсы для текущего круга.
- **Частота пульса на последнем круге**: средняя частота пульса на последнем пройденном круге.

# **Оценка нагрузки в зонах частоты пульса**

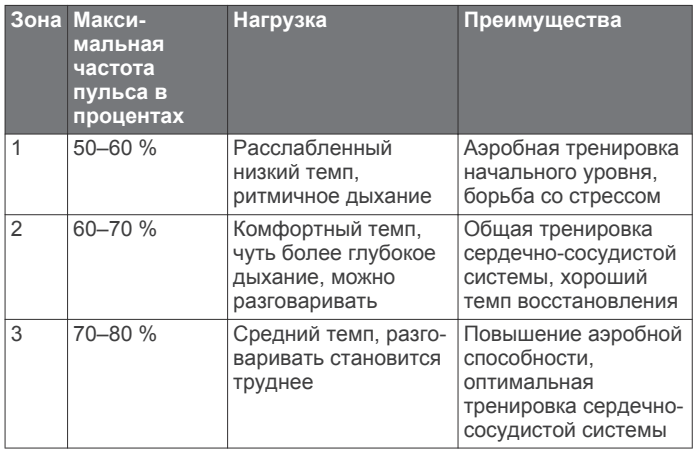

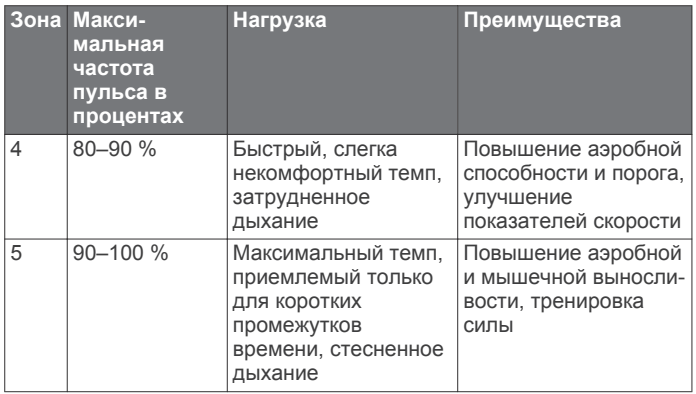

# **Указатель**

#### **A**

Auto Lap **12**

#### **B**

BaseCamp **4, 13**

#### **C**

chirp **6, 11** City Navigator **4**

### **G**

Garmin Connect, хранение данных **8** Garmin Express **13** обновление программного обеспечения **13** регистрация устройства **13** GLONASS **10** GPS **7, 10**

#### **H**

HomePort **13**

#### **T**

tempe **14** TracBack **2**

# **U**

USB отключение **14** перенос файлов **13** разъем **1** режим накопителя **13**

### **А**

адреса, поиск **4** аккумулятор **1, 13** увеличение **9, 13** хранение **13** аксессуары **8, 13** альтиметр **5, 6, 11**

# **Б**

барометр **6** батарея увеличение времени работы **13** установка **1** бег **8** блокировка, экран **9**

### **В**

велотренировка **8** водонепроницаемость **13** восстановление, настройки **12** время восхода и захода солнца **7** время для охоты и рыбалки **7** высота **2, 5** профиль **5, 6**

# **Г**

главный экран **1**

# **Д**

данные перенос **8, 14** хранение **8** данные пользователя, удаление **14** датчики ANT+ **12** сопряжение **8**

# **Е**

единицы измерения **11**

# **Ж**

журнал **8** отправка на компьютер **8**

# **З**

загрузка, тайники **6** засечь направление **5** звуковые сигналы **11**

#### **И** идентификатор устройства **14**

### **К**

календарь **7** калибровка альтиметр **6** компас **5** карта microSD **1, 14**. *См.* карта памяти карта памяти **14** карты **5, 9** навигация **2** настройки **9** необязательно **4** обновление **13** поля данных **10** кнопка питания **1** кнопки **1** компас **5** навигация **5** настройки **11** компьютер, подключение **14** Куда? **4** курс, указатель **5**

# **М**

маршрутные точки **2–4** изменение **2, 3** проекция **3** редактирование **3** сохранение **2** удаление **3** маршруты **3, 4** настройки **11** просмотр на карте **3** редактирование **3** создание **3** удаление **3** меню **1** местоположения изменение **2** сохранение **2** морские настройки **12** настройки оповещений **12**

### **Н**

навигация **4, 5** дорога **5** компас **5** остановка **4** настройка курса **11** настройки **9–12** устройство **11** настройки времени **11** настройки карты **9** настройки системы **10** настройки экрана **9, 10**

# **О**

обмен данными **7** очистка сенсорного экрана **13** очистка устройства **13**

# **П**

панели данных **10** панели управления **10** перенос треки **7** файлы **4, 6, 7, 13** планировщик маршрутов. *См.* маршруты подсветка **9, 13** пользовательская настройка устройства **9, 10** поля данных **10, 14** приключения **4** программное обеспечение, обновление **13** профили **10, 12** профиль пользователя **12** Пульт дистанционного управления VIRB **7**

### **Р**

расчет площади **7** регистрация устройства **13**

# **С**

сброс настроек устройства **12, 14** секундомер **7** сенсорный экран **1, 9** сигналы морские **12** сближение **7** часы **7** сигналы сближения **7** сигналы спутников **7** прием **5** смартфон **7** сопряжение **8** солнечный и лунный календарь время восхода и захода солнца **7** время для охоты и рыбалки **7** сопряжение датчики ANT+ **8** смартфон **8** спортсмен с высоким уровнем подготовки **12**

# **Т**

таймер **8** обратный отсчет **7** таймер отсчета **7** тайники **6, 13** загрузка **6** настройки **11** температура **14** технические характеристики **12** технология Bluetooth **8** треки **1, 2, 4** архивация **2** настройки **2, 11**

# **У**

уведомления **7, 8** удаление все данные пользователя **14** журнал **8** устранение неполадок **12–14** устройство регистрация **13** сброс **14** уход **13**

# **Ф**

файлы, перенос **6, 13, 14** фитнес **8, 12** формат координат **11**

# **Х**

хранение данных **14**

# **Ч**

часовые пояса **11** частота пульса, зоны **9, 16** человек за бортом (ЧЗБ) **5**

# **Э**

экран **9** блокировка **9** экранные кнопки **1**